## **Quick Start Guide for Cisco 7965 IP Phone**

Standard Phone User Guide

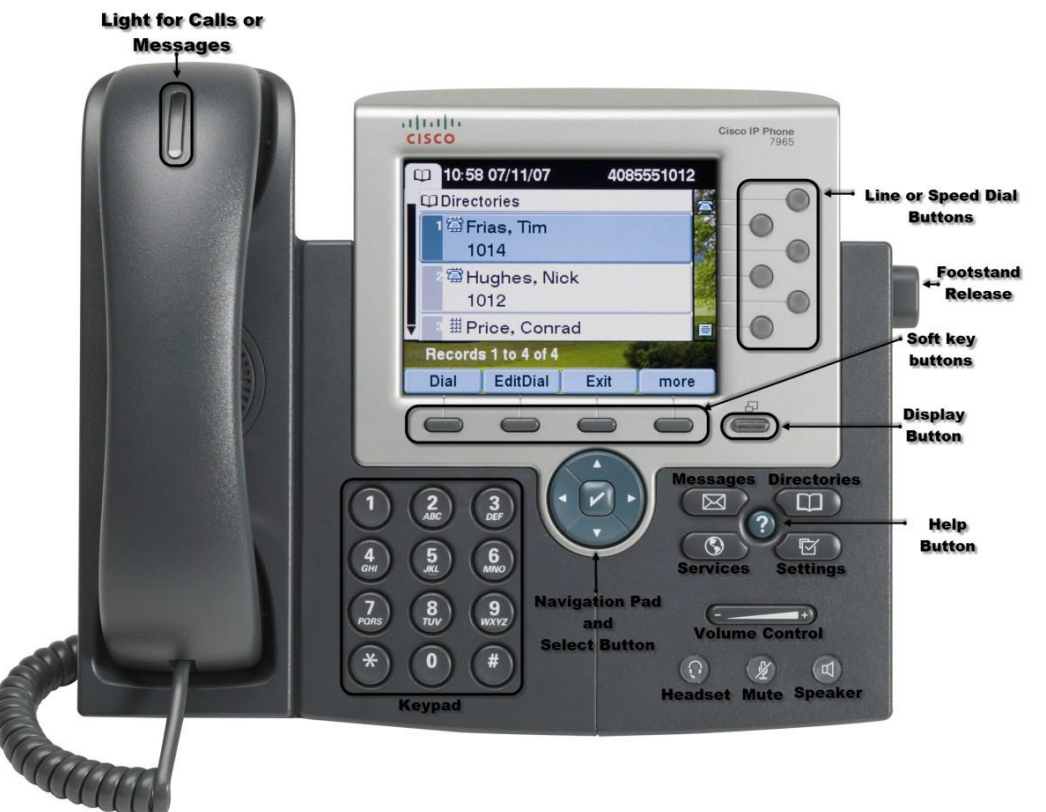

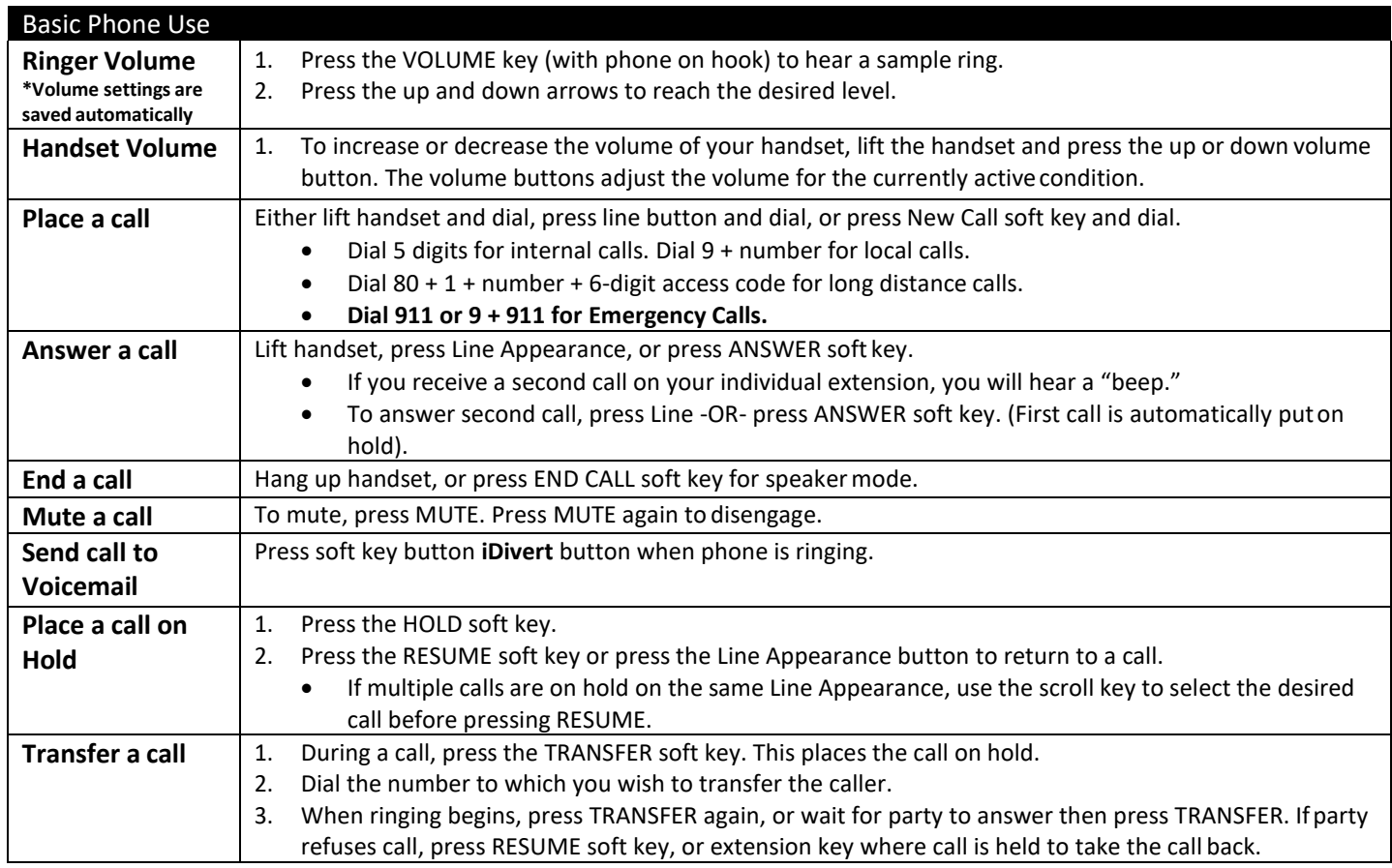

# **Quick Start Guide for Cisco 7965 IP Phone**

Standard Phone User Guide

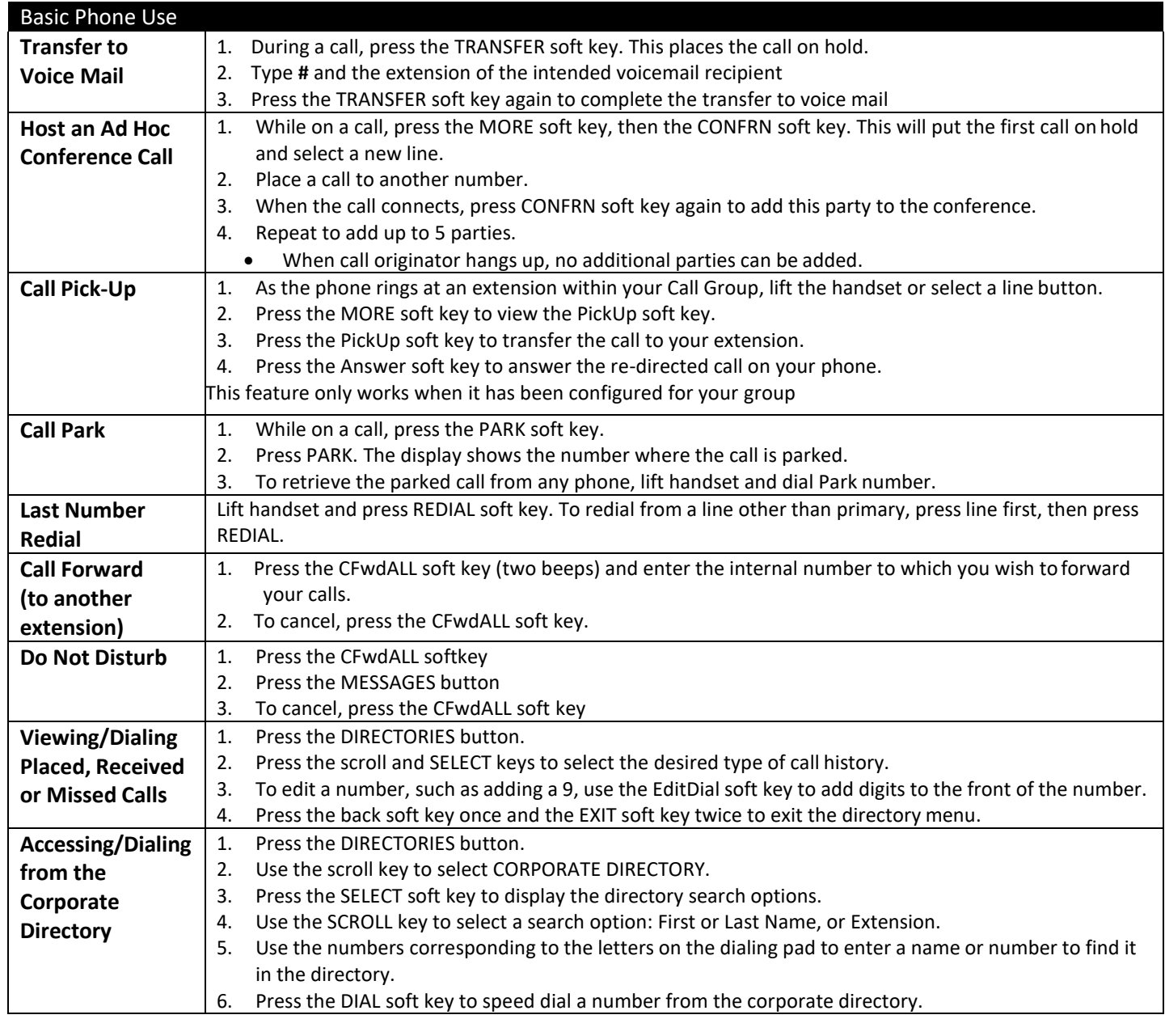

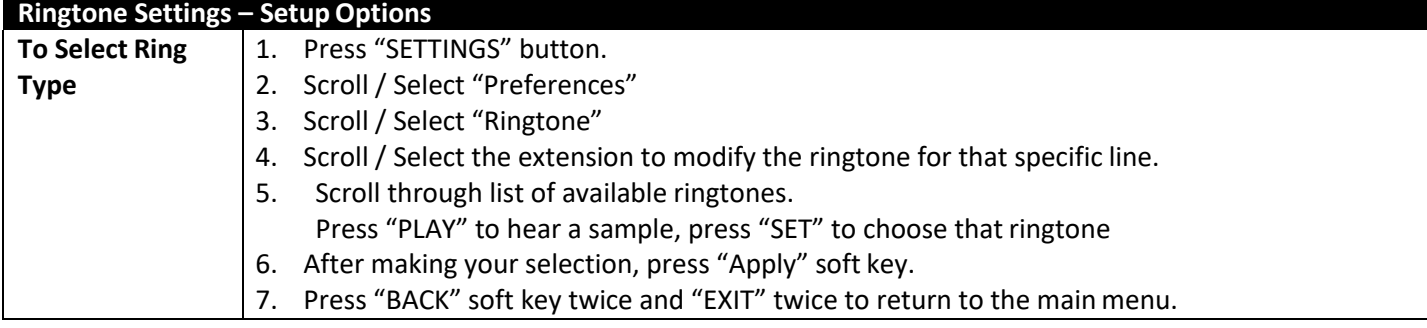

## **Quick Start Guide for Cisco 7965 IP Phone**

Standard Phone User Guide

### **Unity Voice Mail – Setup & Basic Voice Mail Functions**

### **Voice Mail – Initial Setup**

Press the "Messages" button to access your voicemail box. You will be asked to initialize your mailbox the first time you access voice mail. Initialization includes recording your name, recording a **greeting**, and changing your password.

Your temporary password is 6xxxx. The 'x' represents your extension. Your new password must be at least 3 digits inlength. **NOTE:** Be sure to press "#" after every entry for which the system prompts you.

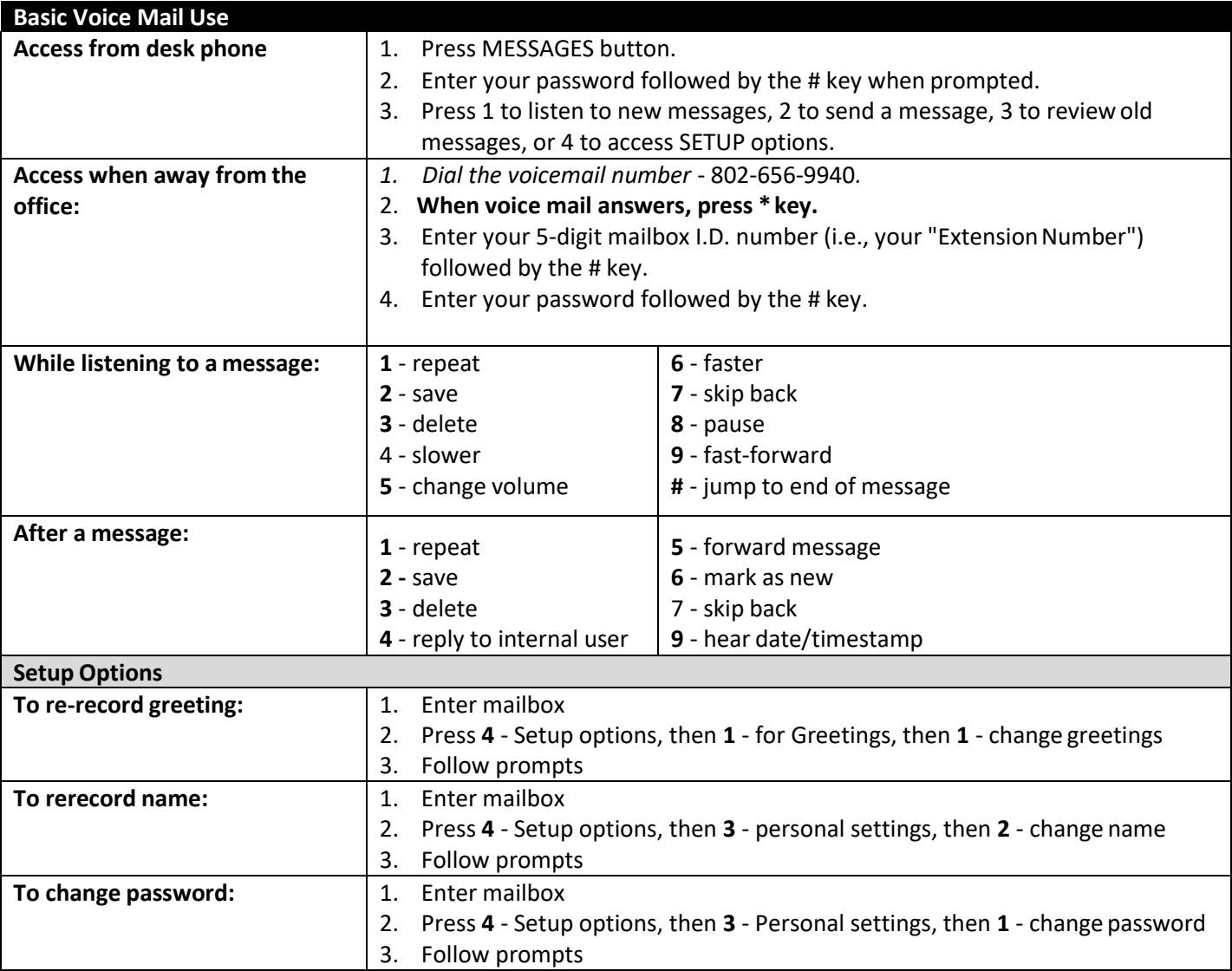